Broschüre

# **VIAVI FiberTrace 2 und FiberCable 2**

PC-Nachbearbeitungssoftware zur schnellen und effizienten Anzeige, Bearbeitung und Analyse von Glasfaser-Testdaten mit Berichterstellung

# **Effektivere Verwaltung der Glasfasernetze**

Alle Aspekte eines Glasfasernetzes müssen umfassend dokumentiert werden. Einwandfreie Aufzeichnungen und Berichte erlauben, zukünftige Wartungsarbeiten und Weiterentwicklungen, wie die Auswahl neuer Übertragungsstrecken und Modernisierungen, effizient zu planen. Eine gut dokumentierte Glasfaser-/Kabelinstallation lässt sich viel einfacher auf Störungen überprüfen und später bei Bedarf reibungslos erweitern.

# **Dokumentation der Arbeit zur Abnahme durch den Kunden**

Abnahmemessungen und Abnahmeberichte verringern spätere Betriebsrisiken und gewährleisten die Zufriedenheit der Kunden. Zudem weist die zur Abnahme erstellte Dokumentation nach, dass das Projekt gemäß den ursprünglichen Spezifikationen des Kunden abgeschlossen wurde – und schützt den Lieferanten.

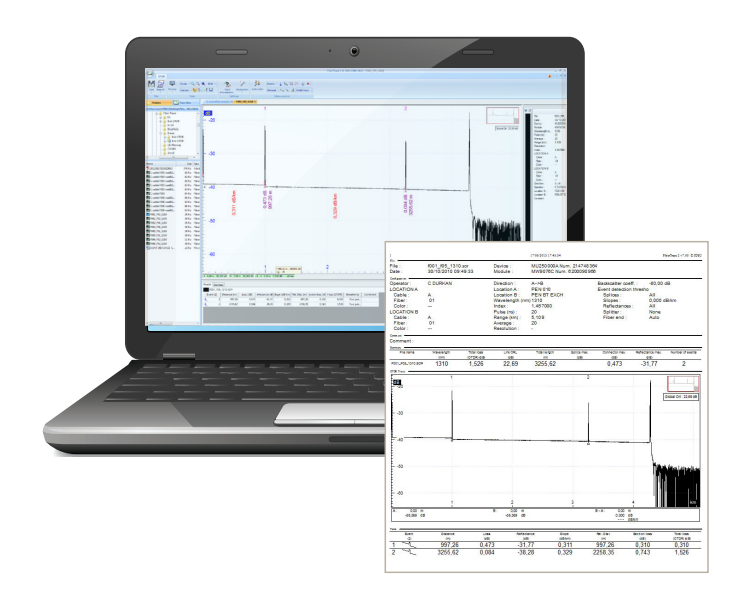

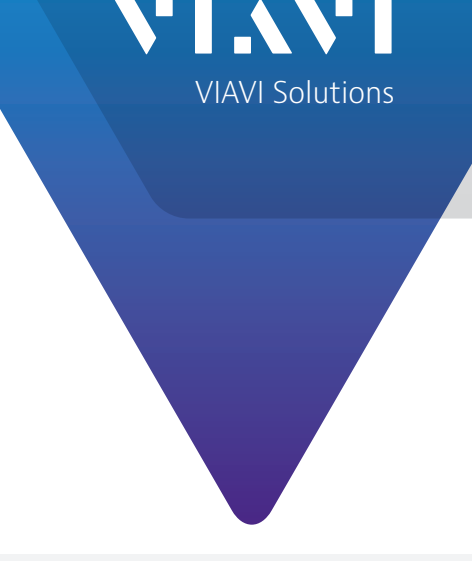

#### **Die wichtigsten Vorteile**

- Erhöhung der Produktivität durch Verringern des Zeitaufwands für die Nachbearbeitung von Stunden auf Minuten
	- Stapelverarbeitung/ Makrofunktionen zur automatischen Ausführung sich wiederholender Aktionen an mehreren Dateien
- Detaillierte Offline-Analyse der im Feldeinsatz erfassten Daten
	- Verwaltung mehrerer OTDR-Kurven mit automatischer bidirektionaler Ausrichtung und Analyse
- Erstellung professioneller Testberichte
	- Zuverlässigerer und zwei Mal schnellerer Abschluss des Testzyklus als mit einem Standard-OTDR
	- Zertifizierung der Arbeit mit integrierter Erstellung von PDF-Berichten

#### **Die wichtigsten Anwendungen**

- Anzeige der mit dem SmartOTDR und der Plattform MTS erfassten Testergebnisse, einschließlich der Einfügedämpfung (IL), der Rückflussdämpfung (ORL), der chromatischen Dispersion (CD) und der Polarisationsmodendispersion (PMD), des Dämpfungsprofils (AP) sowie der OTDR-/OSA-Messdaten, von FiberComplete™ und I-PMD™
- Bearbeitung und Analyse mehrerer Messdateien
- Erstellung von Abnahmeberichten

#### **Erstellung einer genauen und aktuellen Dokumentation**

Die PC-Nachbearbeitungssoftware FiberTrace 2 und FiberCable 2 wurde für Installateure, Netzbetreiber und Service-Provider entwickelt, die ihre Glasfaser-Testergebnisse nachträglich bearbeiten und auswerten sowie eine präzise und aktuelle Dokumentation erstellen möchten.

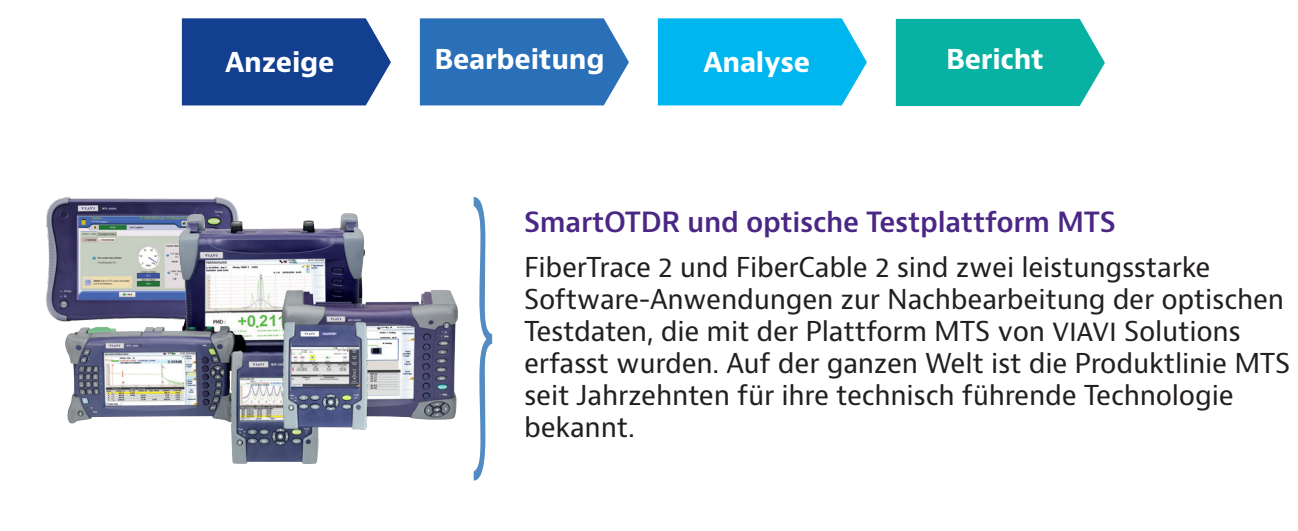

#### **Zwei leistungsstarke Versionen**

Die Nachbearbeitungssoftware von VIAVI wird in zwei Versionen angeboten.

y FiberTrace 2 erlaubt dem Anwender, alle optischen Testdaten, die mit der Plattform MTS erfasst wurden, anzuzeigen, zu bearbeiten, zu analysieren

und in einem professionellen Format auszudrucken. Diese Software ist ideal für kleinere Aufträge geeignet.

y FiberCable 2 bietet zusätzlich die Möglichkeit, OTDR-Abnahmeberichte für hochfaserige Glasfaserkabel sowie Berichte zur Fasercharakterisierung zu erstellen, die verschiedene Testergebnisse in einem einzigen Dokument zusammenfassen. Damit bietet sich diese Version für die Analyse und Charakterisierung großer Fasergruppen, wie für ganze Kabel oder größere Aufträge mit mehreren Faserstrecken und hohen Faserzahlen, an.

#### **Kostenlose Probeversion der Nachbearbeitungssoftware von VIAVI**

Der Anwender hat die Möglichkeit, eine Probeversion mit dem vollen Funktionsumfang der Software FiberCable 2 über einen Zeitraum von 30 Tagen zu testen. Am Ende des Probezeitraums wird die Funktion auf den FiberTrace 2 Viewer eingeschränkt.

Zum Herunterladen der Probeversion gehen Sie zu **http://ofs.updatemyunit.net** oder wenden sich an den Kundendienst von VIAVI.

# **Von einfacher Anzeige zur anspruchsvollen Berichterstellung**

#### **Benutzerfreundliche Offline-Datenanzeige**

FiberTrace 2 und FiberCable 2 erlauben dem Anwender, kürzlich im Feldeinsatz erfasste optische Daten zu betrachten und mit zuvor gespeicherten Ergebnissen zu vergleichen, um das Verhalten der Glasfaser zu kontrollieren und eventuelle schleichende Verschlechterungen zu erkennen. Alle mit der Plattform MTS erfassten Tests können unabhängig vom Datum der Erfassung auf einem Windows-PC oder -Laptop angezeigt werden.

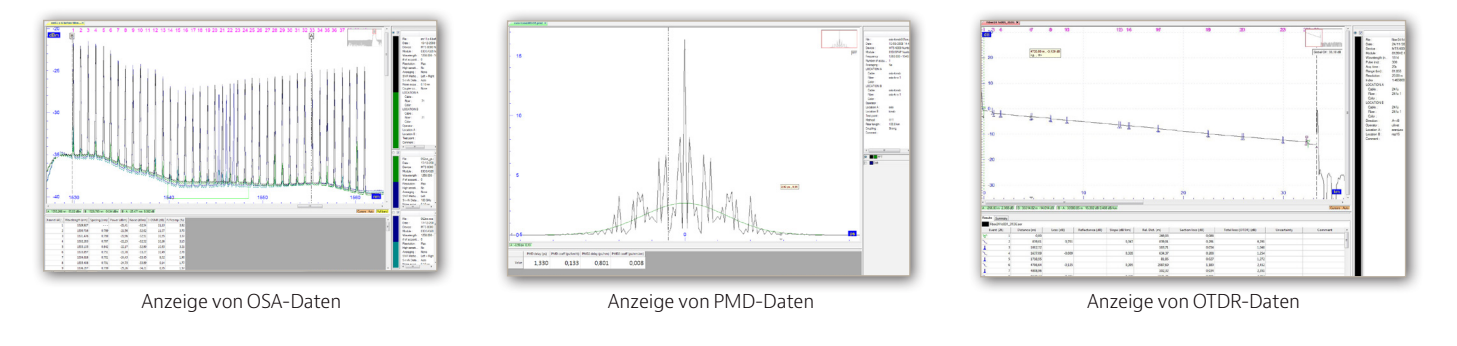

#### **Bearbeitung**

**Anzeige**

#### **Mühelose Dokumentation und kundenspezifische Anpassung**

Die im Feldeinsatz erfassten Messdaten können mit zusätzlichen Kommentaren oder Projektdaten versehen werden. FiberTrace 2 und FiberCable 2 ermöglichen dem Techniker, die Dateien offline zu bearbeiten und weitere Bearbeitungen auszuführen.

#### **Alle Messergebnisse**

- Anpassung der Mess- und Berechnungsparameter
- Hinzufügen/Ändern einer Übertragungsstrecke und von Auftragsdaten
- Festlegen von Gut/ Schlecht-Alarmschwellwerten

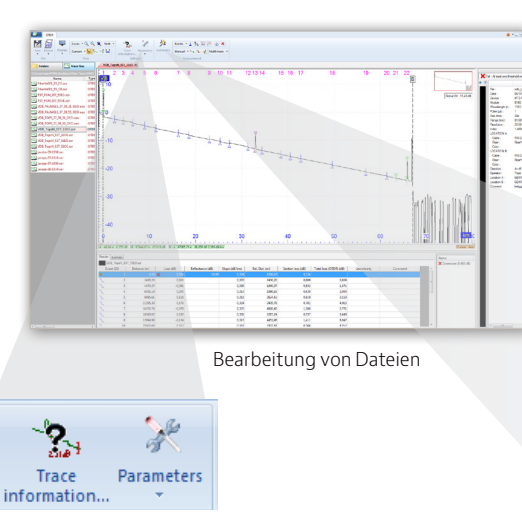

#### **OTDR-Ergebnisse**

- Hinzufügen/Entfernen von Ereignissen
- Ausführung manueller Messungen

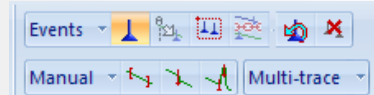

Dank der intelligenten Makro-Funktion können sich wiederholende Aktionen, ob einfach oder komplex, automatisch mit einem einzigen Klick an einer unbegrenzten Anzahl von Dateien ausgeführt werden.

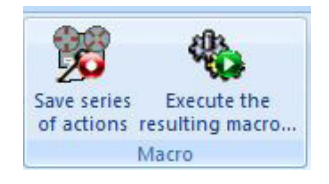

#### **Leistungsstarke nachträgliche Datenanalyse**

Die Analyse einer großen Menge von im Feldeinsatz erfassten Daten kann recht umständlich und zeitaufwändig sein. FiberTrace 2 und FiberCable 2 automatisieren die Verwaltung und Analyse von Daten, so dass neue Messungen mühelos ausgeführt, Ergebnisse ausgewertet und wichtige Informationen, wie Ereignisse mit Schwellwertüberschreitung, markiert werden können.

#### *Detaillierte bidirektionale OTDR-Analyse*

**Analyse**

Bidirektionale OTDR-Messungen sind die einzige Möglichkeit, um die Spleißdämpfung präzise zu ermitteln. Allerdings können bei der Messung der Faser von beiden Enden widersprüchliche OTDR-Ergebnisse auftreten. FiberTrace 2 und FiberCable 2 erlauben die detaillierte und schnelle Analyse bidirektionaler OTDR-Daten, die dem Techniker hilft, abgestimmte Ergebnisse zu erhalten.

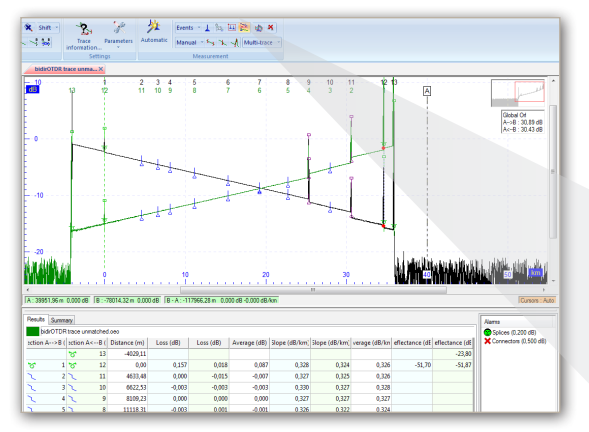

Bidirektionale OTDR-Analyse

# *Schnelle bidirektionale OTDR-Stapelanalyse*

Bei der bidirektionalen OTDR-Messung muss der Techniker den OTDR-Test von beiden Enden einer Faserstrecke bei unterschiedlichen Wellenlängen ausführen. Das bedeutet bei hochfaserigen Kabeln, dass eine sehr große Anzahl von Dateien mit mehreren Wellenlängen und verschiedenen Messrichtungen erstellt wird. FiberCable 2 organisiert diese Dateien automatisch, kombiniert die Ergebnisse von beiden Messrichtungen und gibt für jede Glasfaser im Kabel einen bidirektionalen Analysestatus aus.

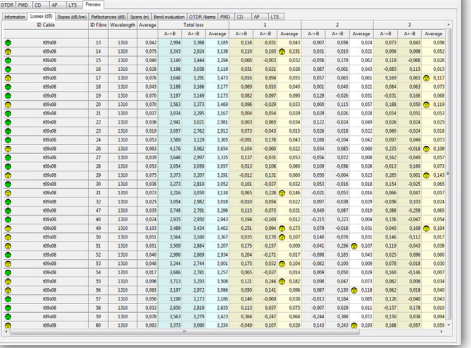

#### **Ergebnisanalyse**

- Mehrkurven-Analyse
- Automatische oder manuelle Messung
- Bewertung von Biegungen
- y Gut/Schlecht-Status

# **Bidirektionale OTDR-Analyse in zwei Schritten**

- Verknüpfung von zwei Ereignissen zur Ausrichtung der Kurven A→B und  $B \rightarrow A$
- Verteilung aller Ereignisse auf den Kurven A→B und B→A zur Abstimmung der Ereignispositionen in beiden Messrichtungen.

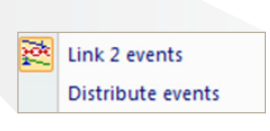

#### **Bidirektionale OTDR-Stapelanalyse**

- Verarbeitung einer unbegrenzten Anzahl von Dateien
- Erstellung einer Dateischablone
- Meldung von Grenzwert überschreitenden Werten
- Zusammenstellung der Daten

Berichtsvorschau

#### **Bericht**

## **Umfangreiche Funktionen zur Berichtserstellung**

Eine lückenlose Dokumentation der Glasfaserinstallation vereinfacht die Planung zukünftiger Modernisierungen des optischen Netzes. Zudem ist sie unverzichtbar, um dem Techniker bei der Fehlerdiagnose zu helfen sowie eventuelle Defekte rechtzeitig zu lokalisieren und zu beheben. FiberTrace 2 und FiberCable 2 erstellen mühelos aussagekräftige Berichte, die die im Feldeinsatz erfassten Messdaten in einem professionellen Format präsentieren. FiberCable 2 bietet zusätzlich die Möglichkeit, OTDR-Abnahmeberichte für hochfaserige Glasfaserkabel sowie Berichte zur Fasercharakterisierung zu erstellen, die verschiedene Testergebnisse, wie OTDR, IL, ORL, PMD und CD, in einem einzigen Dokument zusammenfassen.

# ET kas

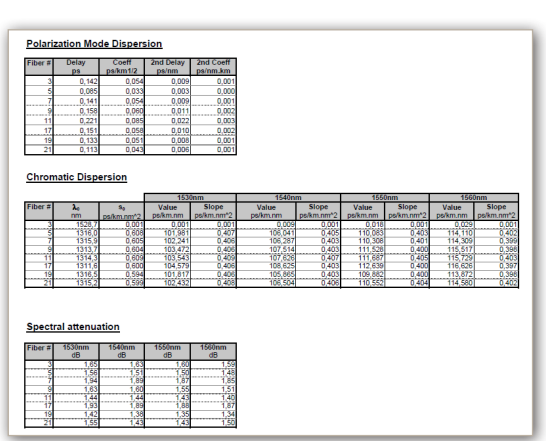

OTDR-Bericht **Bericht zur Fasercharakterisierung** 

# **Maximieren Sie den Wert Ihrer Investition**

Lizenzinhabern steht die jeweils aktuelle Version von FiberTrace 2 und FiberCable 2, die während der Vertragslaufzeit veröffentlicht wird, zur Verfügung.

Zum Herunterladen von Upgrades für Ihre lizenzierte Version von FiberTrace 2 oder FiberCable 2 gehen Sie zu **www.updatemyunit.net** oder wenden sich an den Kundendienst von VIAVI.

## **Bestellangaben**

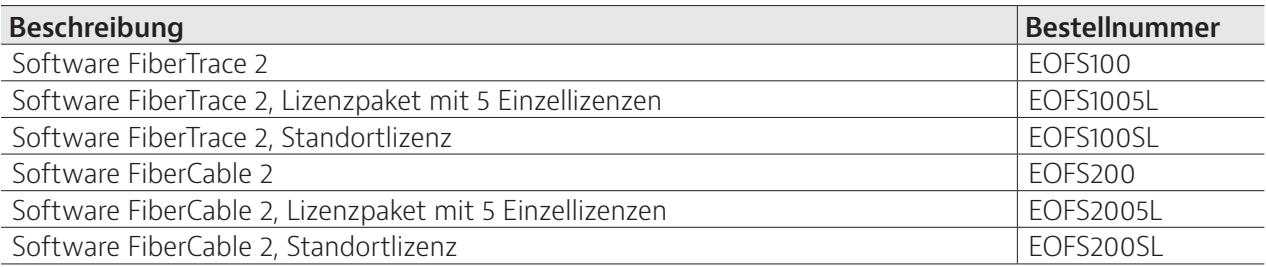

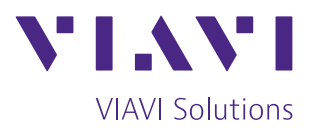

Kontakt +49 7121 86 2222

Sie finden das nächstgelegene VIAVI-Vertriebsbüro auf [viavisolutions.com/contacts](http://www.viavisolutions.com)

© 2021 VIAVI Solutions Inc. Die in diesem Dokument enthaltenen Produktspezifikationen und Produktbeschreibungen können ohne vorherige Ankündigung geändert werden. fibertracecable-br-fop-tm-de 30186212 900 0917

#### **Erweiterte Berichterstellung**

- Konfigurierbare Ausdrucke
- HTML-, Excel- oder PDF-Format
- Einzelne oder kombinierte Berichte
- Abnahmeberichte für hochfaserige Kabel
- Berichte zur Fasercharakterisierung